## **RHAM Youth Baseball Swing Swing Golf Tournament Registration Tutorial**

## **For new users that need to establish a SPORTS CONNECT account**

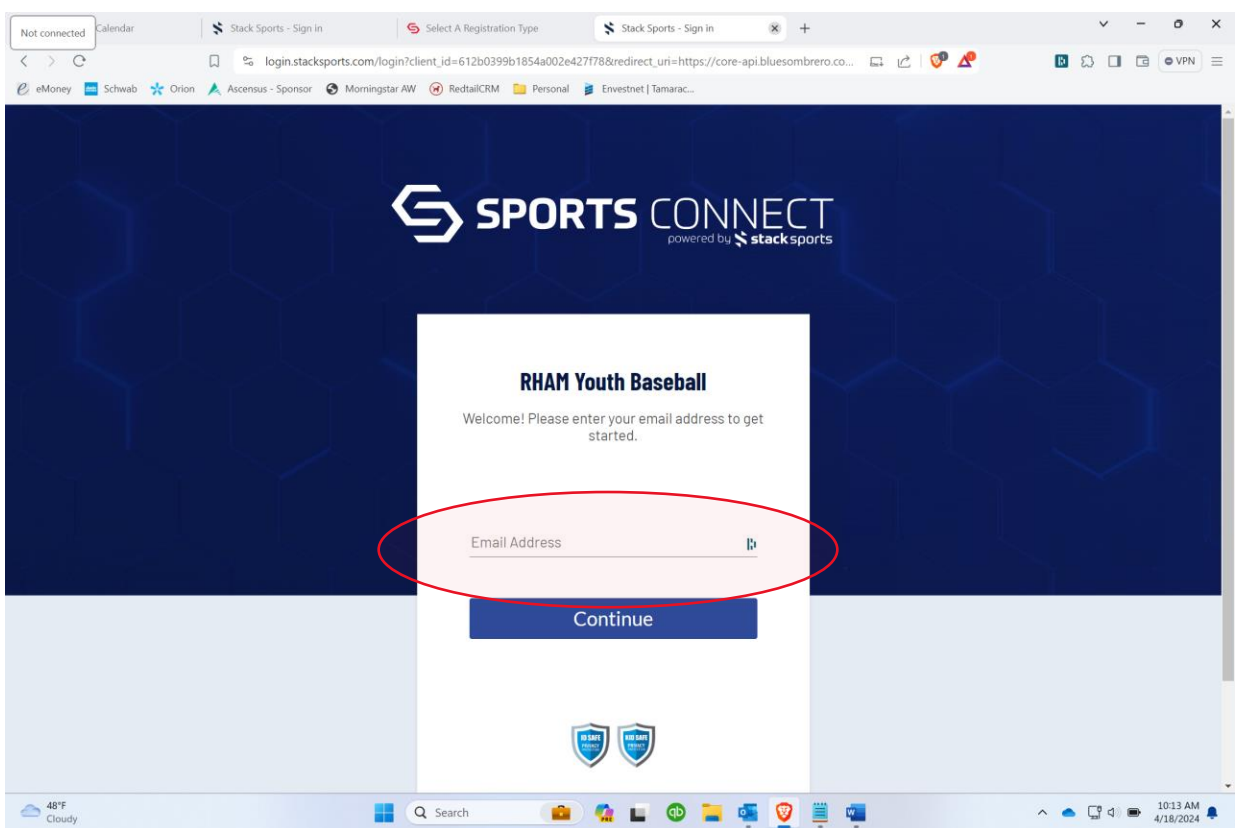

1. Input your email address as prompted, then click continue.

2. Create & confirm an account password as prompted, then click continue.

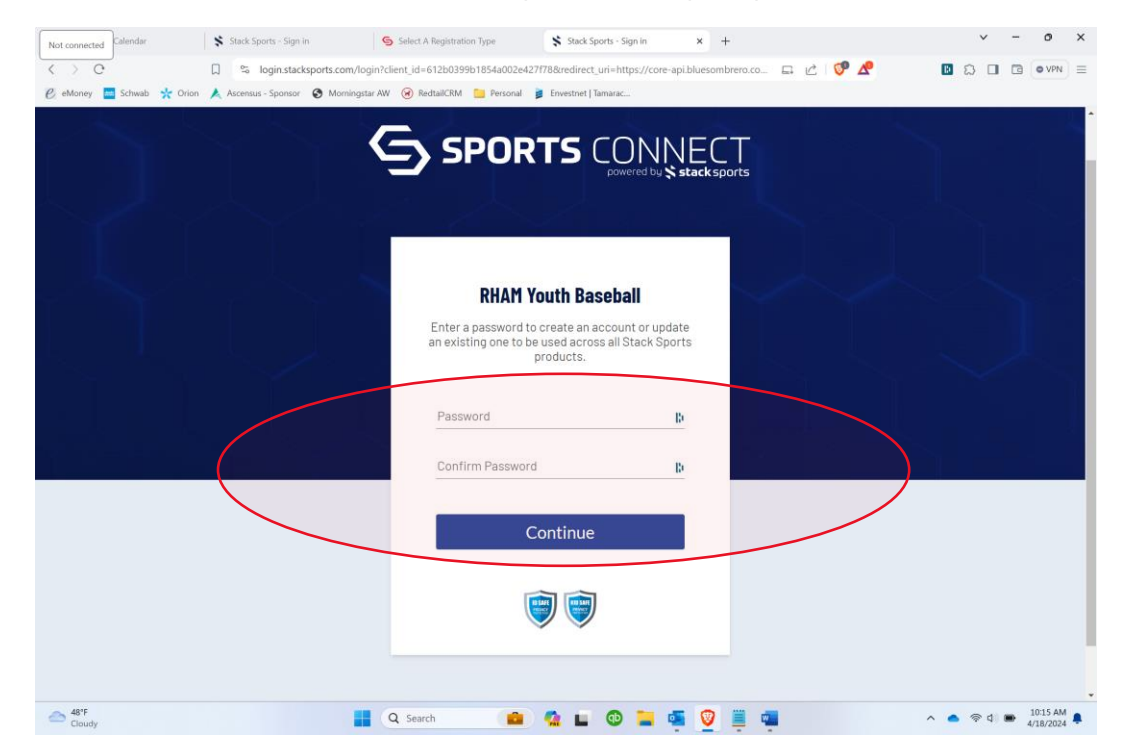

3. Retrieve the account verification email and click the link within to confirm your account.

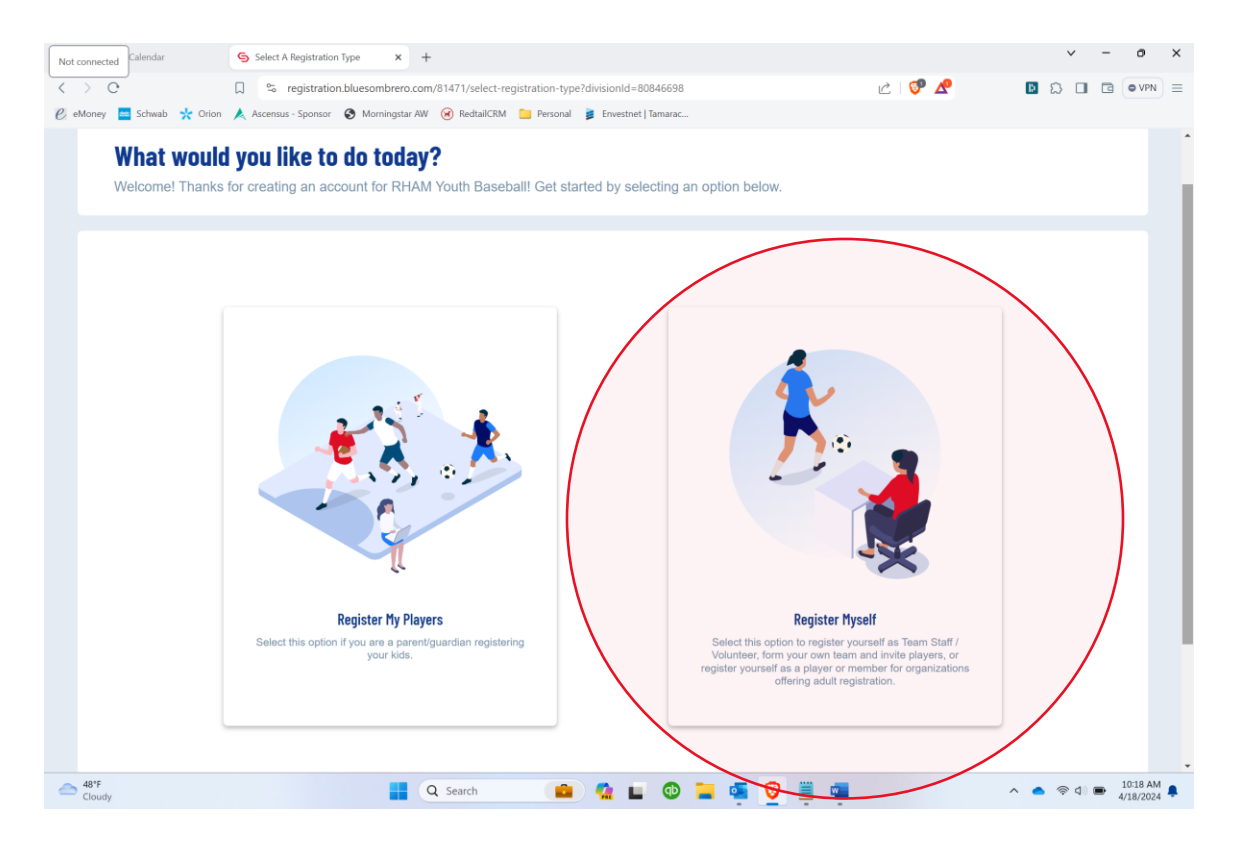

4. Click the 'Register Myself' box.

## 5. On the next page click the 'Player' box.

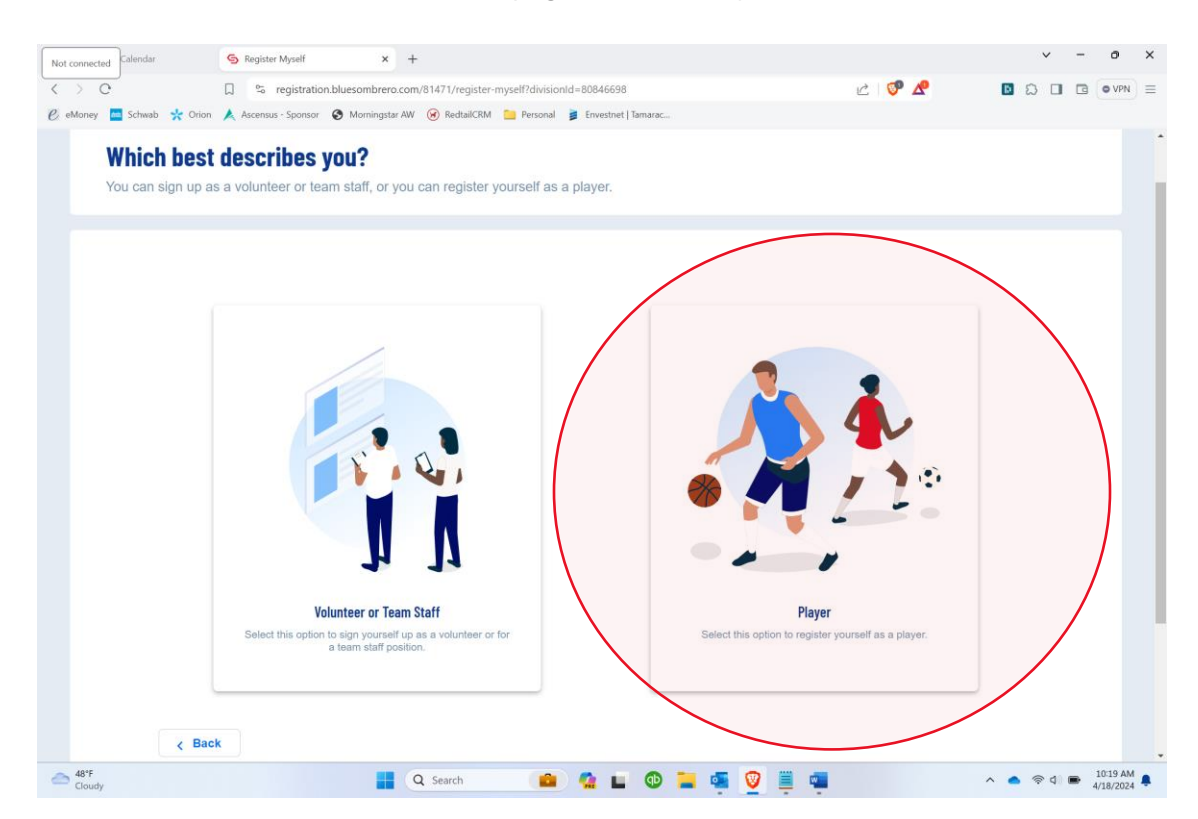

6. Enter you information on the Account Holder Information page, then click 'continue' at the bottom.

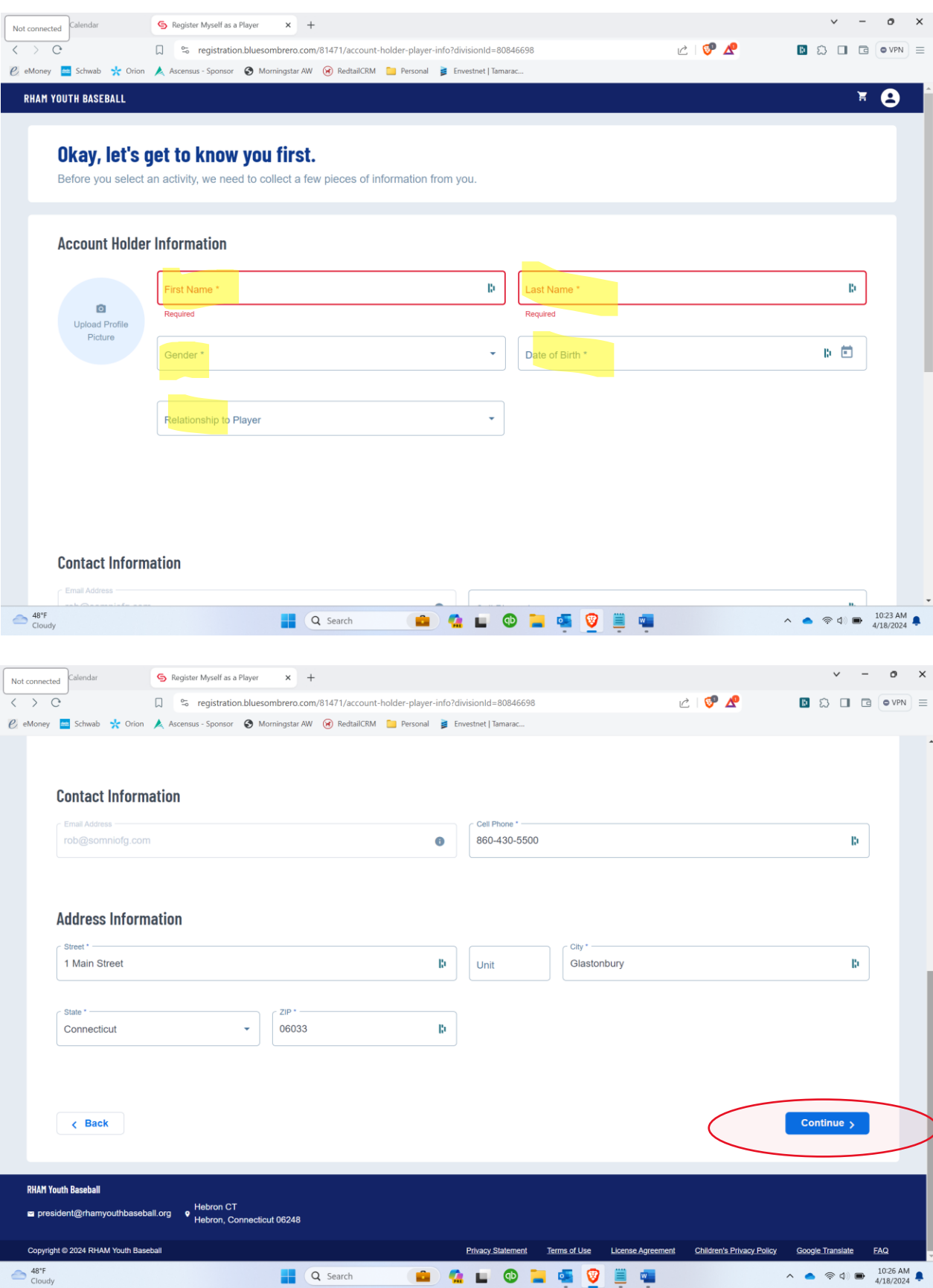

7. Scroll down to the bottom of the next page and click continue.

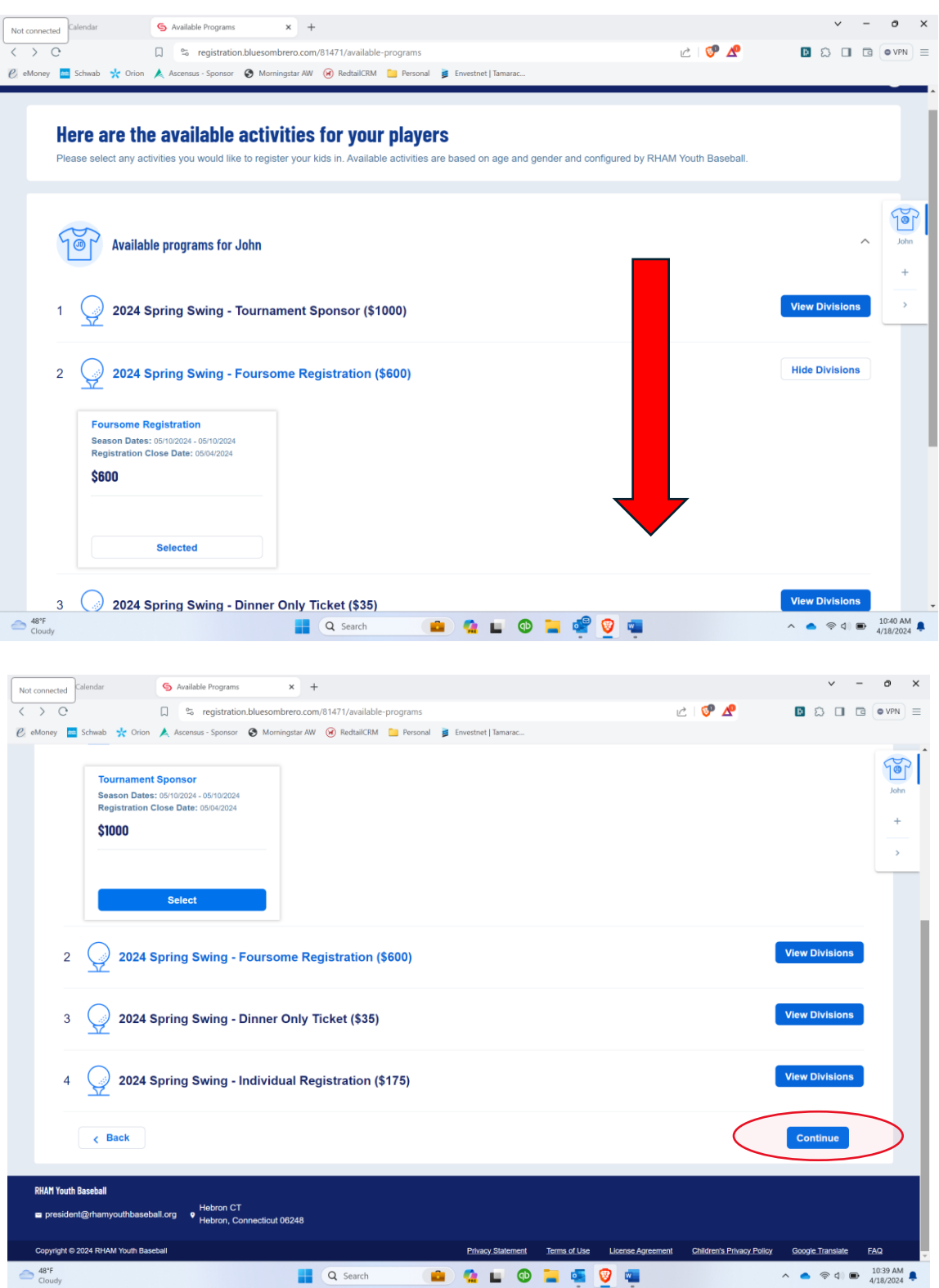

8. Proceed through the remaining registration steps.

If you need additional assistance, please contact Tony Pitrone at (860) 424-6574